# Comprensione e configurazione di Nexus 9000 vPC con best practice I

## Sommario

Introduzione **Prerequisiti Requisiti** Componenti usati Premesse Descrizione e terminologia di vPC Vantaggi tecnici di vPC Vantaggi operativi e architetturali di vPC Aspetti di ridondanza hardware e software vPC Configurazione di vPC VPN VXLAN Esempio di rete **Verifica** Risoluzione dei problemi Configurazione peer fabric vPC Esempio di rete **Verifica** Configura vPC fronte/retro Esempio di rete Configurazione di vPC a doppia faccia con vPC Fabric Peering Esempio di rete Risoluzione dei problemi Procedure ottimali per ISSU con vPC Consigli efficaci Procedure ottimali per la sostituzione dello switch vPC Controlli preliminari Passi Controllo post-convalida Considerazioni su vPC per l'implementazione di VXLAN Consigli efficaci Informazioni correlate

## Introduzione

Questo documento descrive le best practice da utilizzare per i canali porte virtuali (vPC) sugli switch Cisco Nexus serie 9000 (9k).

## **Prerequisiti**

## Requisiti

- Richiesta licenza NX-OS per vPC
- La funzionalità vPC è inclusa nella licenza base del software NX-OS.

Questa licenza di base include anche i protocolli HSRP (Hot Standby Router Protocol), VRRP (Virtual Router Redundancy Protocol), LACP (Link Aggregation Control Protocol).

Le funzionalità di layer 3, ad esempio il protocollo OSPF (Open Shortest Path First) o il protocollo ISIS (Intermediate-System-to-Intermediate System), richiedono una licenza LAN\_ENTERPRISE\_SERVICES\_PKG.

### Componenti usati

Le informazioni fornite in questo documento si basano sulle seguenti versioni software e hardware:

Cisco Nexus 93180YC-FX con versione 10.2(3)

Cisco Nexus 93180YC-FX con versione 10.2(3)

Le informazioni discusse in questo documento fanno riferimento a dispositivi usati in uno specifico ambiente di emulazione. Su tutti i dispositivi menzionati nel documento la configurazione è stata ripristinata ai valori predefiniti. Se la rete è operativa, valutare attentamente eventuali conseguenze derivanti dall'uso dei comandi.

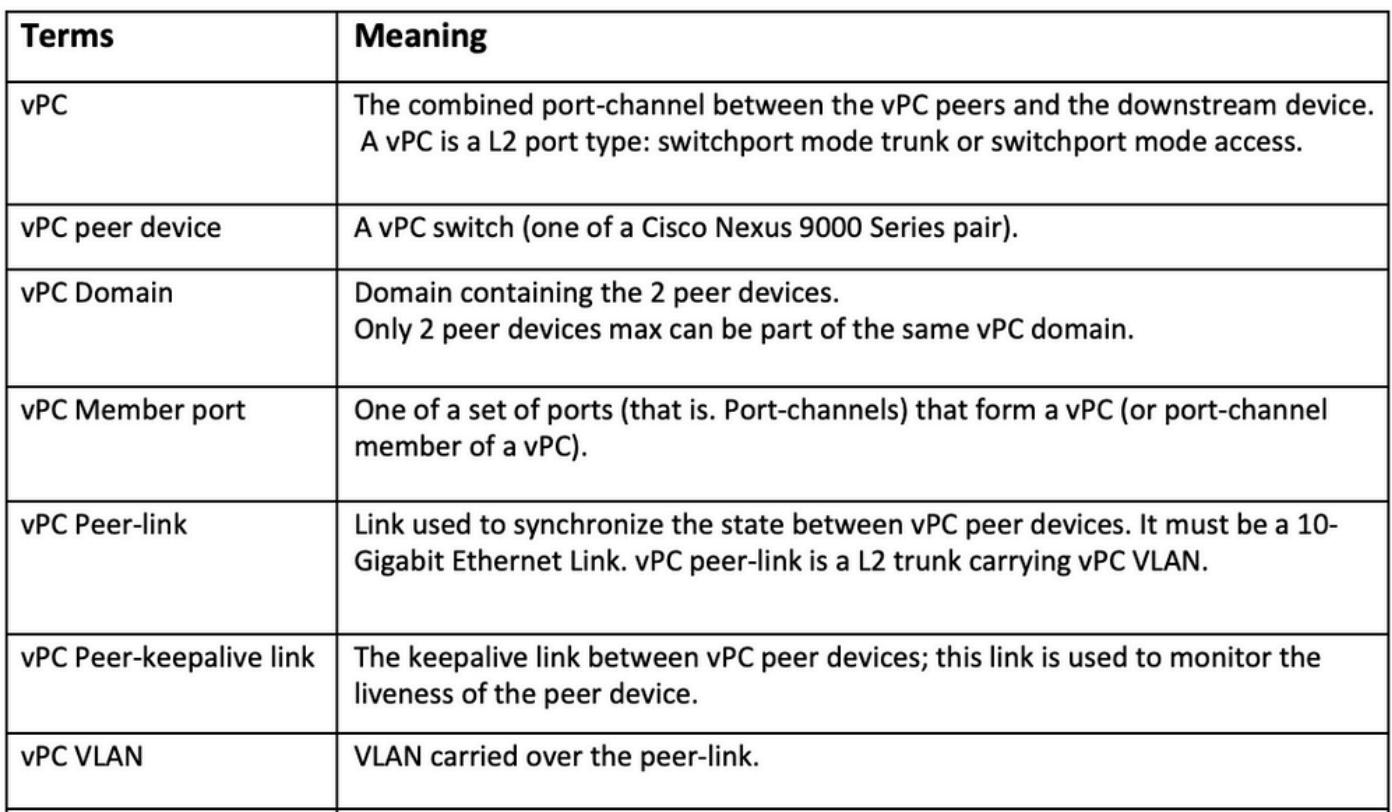

vPC Fabric Peering fornisce una soluzione avanzata di accesso dual-homing senza il sovraccarico delle porte fisiche di scarico per vPC Peer Link.

## Premesse

Il presente documento si applica a:

- $\bullet$  Nexus 9k vPC
- vPC con Vxlan
- Peering fabric vPC
- vPC fronte/retro
- vPC virtuale a doppia faccia

Questo documento descrive anche le operazioni di aggiornamento del software in servizio (ISSU) relative a vPC e fornisce dettagli sui più recenti miglioramenti apportati al vPC (ripristino ritardato, timer dell'interfaccia NVE (Network Virtual Interface)).

### Descrizione e terminologia di vPC

vPC è una tecnologia di virtualizzazione che presenta entrambi i dispositivi accoppiati Cisco Nexus serie 9000 come un nodo logico di layer 2 unico per l'accesso ai dispositivi o agli endpoint di layer 2.

vPC appartiene alla famiglia di tecnologie Multicassis EtherChannel (MCEC). Un canale di porta virtuale (vPC) consente ai collegamenti fisicamente connessi a due diversi dispositivi Cisco Nexus serie 9000 di apparire come un canale a porta singola per un terzo dispositivo.

Il terzo dispositivo può essere uno switch, un server o qualsiasi altro dispositivo di rete che supporti la tecnologia di aggregazione dei collegamenti.

### Vantaggi tecnici di vPC

vPC offre i seguenti vantaggi tecnici:

- Elimina le porte bloccate dallo Spanning Tree Protocol (STP)
- Utilizza tutta la larghezza di banda uplink disponibile
- Consente il funzionamento dei server dual-homed in modalità attivo-attivo
- Convergenza rapida in caso di guasto di un collegamento o di un dispositivo
- Offre due gateway predefiniti attivi/attivi per i server. Il vPC sfrutta anche la gestione nativa split-horizon/loop fornita dalla tecnologia di channeling delle porte: un pacchetto arriva e un canale delle porte non può uscire immediatamente dallo stesso canale delle porte

### Vantaggi operativi e architetturali di vPC

vPC offre agli utenti i seguenti vantaggi operativi e architetturali immediati:

- Semplifica la progettazione della rete
- Costruisce una rete Laver 2 solida e altamente resiliente
- Mobilità ininterrotta delle macchine virtuali e cluster ad alta disponibilità dei server
- Aumenta la larghezza di banda del layer 2, aumenta la larghezza di banda bisettionale
- Aumenta le dimensioni della rete di livello 2

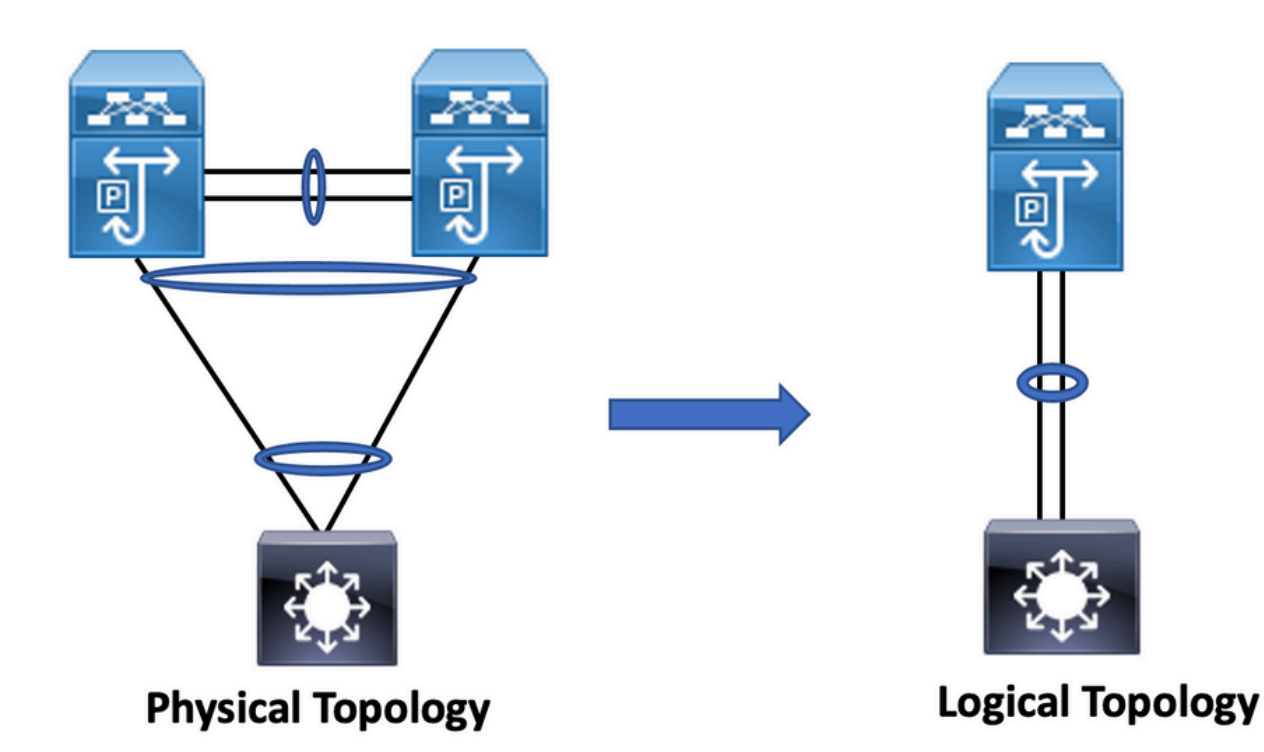

### Aspetti di ridondanza hardware e software vPC

vPC sfrutta gli aspetti di ridondanza hardware e software tramite i seguenti metodi:

- vPC utilizza tutti i collegamenti membri del canale della porta disponibili in modo che in caso di errore di un singolo collegamento, l'algoritmo hash reindirizza tutti i flussi ai collegamenti disponibili.
- Il dominio vPC è composto da due dispositivi peer. Ogni dispositivo peer elabora metà del traffico proveniente dal livello di accesso. In caso di guasto di un dispositivo peer, l'altro dispositivo peer assorbe tutto il traffico con un impatto minimo sul tempo di convergenza.
- Ogni dispositivo peer nel dominio vPC esegue il proprio control plane ed entrambi i dispositivi funzionano in modo indipendente. Eventuali problemi del control plane rimangono locali per il dispositivo peer e non si propagano né influiscono sull'altro dispositivo peer.

Da STP, vPC elimina le porte bloccate STP e utilizza tutta la larghezza di banda di uplink disponibile. Il protocollo STP viene utilizzato come meccanismo di sicurezza dagli errori e non determina il percorso L2 per i dispositivi collegati a vPC.

In un dominio vPC, un utente può connettere i dispositivi di accesso in diversi modi: connessioni vPC collegate che sfruttano il comportamento attivo/attivo con il canale della porta, connettività attiva/standby che include STP e collegamento singolo senza STP eseguito sul dispositivo di accesso.

## Configurazione di vPC VPN VXLAN

### Esempio di rete

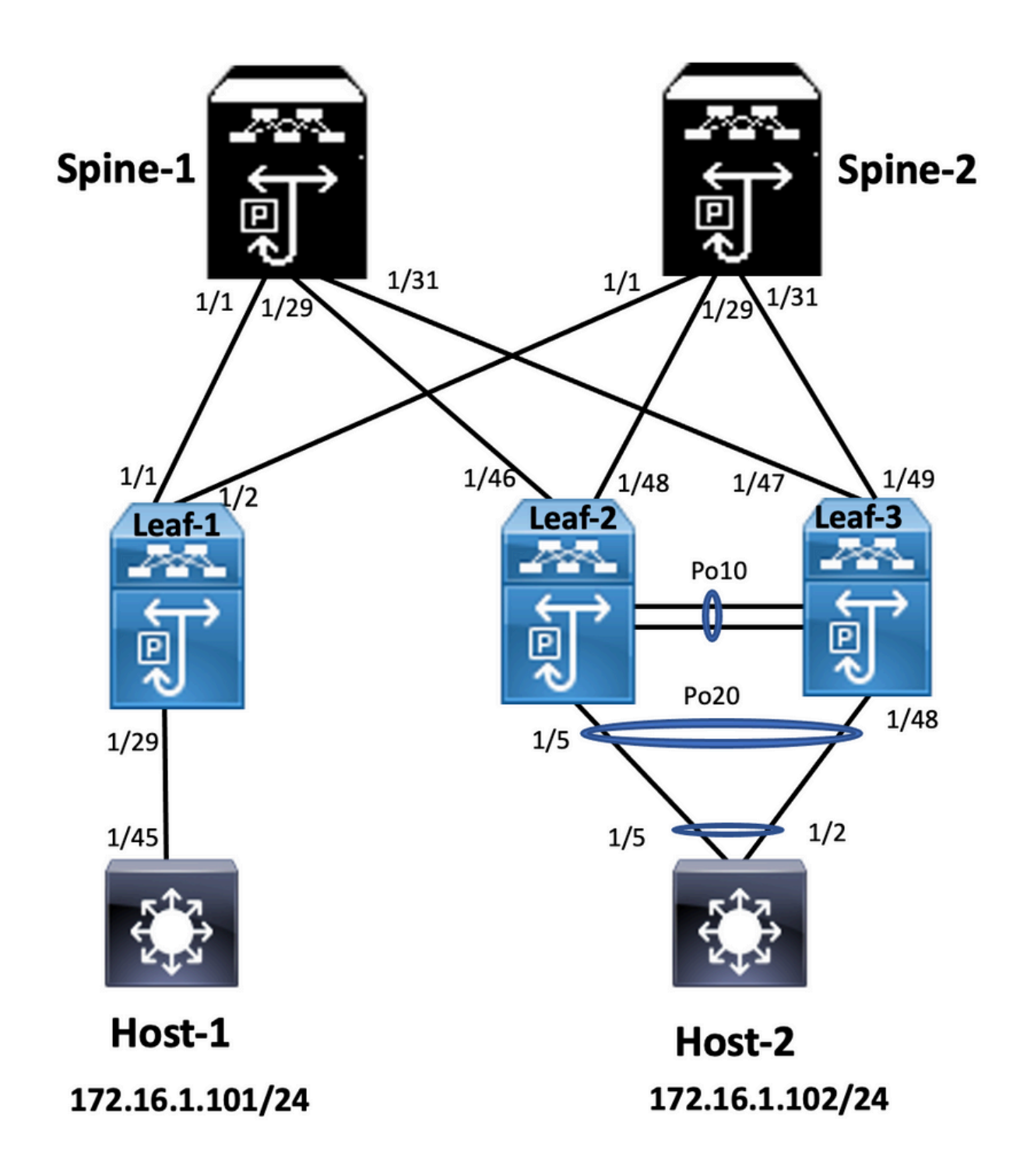

Nel diagramma, l'host si connette a una coppia di switch Nexus 9000 e include l'ID di dominio vPC, ma gli switch configurati dall'host non eseguono il vPC. Lo switch di accesso/host registra l'uplink come semplice canale porta senza che il vPC ne sia a conoscenza.

**Leaf-1** *vlan 2 vn-segment 10002 vlan 10 vn-segment 10010 route-map PERMIT-ALL permit 10 vrf context test vni 10002 rd auto address-family ipv4 unicast route-target both auto*

#### *interface nve1*

*no shutdown host-reachability protocol bgp source-interface loopback1 member vni 10002 associate-vrf member vni 10010 suppress-arp* 

*mcast-group 239.1.1.1*

*interface loopback0 ip address 10.1.1.1/32 ip router ospf 100 area 0.0.0.0 ip pim sparse-mode no shutdown*

*interface loopback1 ip address 10.2.1.1/32 ip router ospf 100 area 0.0.0.0 ip pim sparse-mode no shutdown*

#### **Leaf-2**

*vlan 2 vn-segment 10002 vlan 10 vn-segment 10010 route-map PERMIT-ALL permit 10 vrf context test vni 10002 rd auto address-family ipv4 unicast route-target both auto route-target both auto evpn*

*interface nve1 no shutdown host-reachability protocol bgp advertise virtual-rmac source-interface loopback1 member vni 10002 associate-vrf member vni 10010 suppress-arp mcast-group 239.1.1.1*

*interface loopback1 ip address 10.2.1.4/32 ip address 10.2.1.10/32 secondary ip router ospf 100 area 0.0.0.0 ip pim sparse-mode icam monitor scale*

*interface loopback0 ip address 10.1.1.4/32 ip router ospf 100 area 0.0.0.0 ip pim sparse-mode no shutdown*

*Leaf-2(config-if)# show run vpc feature vpc*

*vpc domain 1 peer-switch peer-keepalive destination 10.201.182.26 source 10.201.182.25 peer-gateway ip arp synchronize*

*interface port-channel10 vpc peer-link*

*interface port-channel20 vpc 20*

#### **Leaf-3**

*vlan 2 vn-segment 10002 vlan 10 vn-segment 10010 route-map PERMIT-ALL permit 10 vrf context test vni 10002 rd auto address-family ipv4 unicast route-target both auto route-target both auto evpn*

*interface nve1 no shutdown* 

*host-reachability protocol bgp advertise virtual-rmac source-interface loopback1 member vni 10002 associate-vrf member vni 10010 suppress-arp mcast-group 239.1.1.1*

*interface loopback1 ip address 10.2.1.3/32 ip address 10.2.1.10/32 secondary ip router ospf 100 area 0.0.0.0 ip pim sparse-mode icam monitor scale*

*interface loopback0 ip address 10.1.1.3/32 ip router ospf 100 area 0.0.0.0 ip pim sparse-mode*

*Leaf-3(config-if)# show run vpc feature vpc*

*vpc domain 1 peer-switch peer-keepalive destination 10.201.182.25 source 10.201.182.26 peer-gateway ip arp synchronize*

*interface port-channel10 vpc peer-link*

*interface port-channel20 vpc 20*

#### **Spine-1**

*interface loopback0 ip address 10.3.1.1/32 ip router ospf 100 area 0.0.0.0 ip pim sparse-mode* 

#### **Host-1**

*interface Vlan10 no shutdown vrf member test* 

*ip address 172.16.1.101/25*

#### **Host-2**

*interface Vlan10 no shutdown vrf member test* 

*ip address 172.16.1.102/25*

### Verifica

Per verificare che la configurazione funzioni correttamente, consultare questa sezione.

stato interfaccia ip per "test" VRF(3) Interface IP Address Interface Stato Vlan10 172.16.1.102 protocollo-up/collegamentoup/amministrazione-up HOST-B(config)# ping 172.16.1.101 vrf test PING 172.16.1.101 (172.16.1.101): 56 byte di dati 64 byte da 172.16.1.101: icmp\_seq=0 ttl=254 tempo=1,326 ms 64 byte da 172.16.1.101: icmp\_seq=1 ttl=254 tempo=0,54 ms 64 byte da 172.16.1.101: icmp\_seq=2 ttl=254 tempo=0,502 ms 64 byte da 172.16.1.101: icmp\_seq=3 ttl=254 tempo=0,533 ms 64 byte da 172.16.1.101: icmp\_seq=4 ttl=254 tempo=0,47 ms — 172.16.1.101 statistiche ping — 5 pacchetti trasmessi, 5 pacchetti ricevuti, 0,00% perdita di pacchetti andata e ritorno min/media/max = 0,47/0,674/1,326 ms HOST-B(config)#

Stato interfaccia IP per "test" VRF(3) interface IP Address Interface Status Vlan10 172.16.1.101 protocollo-up/link-up/admin-up Host-A(config-if)# Host-A(config-if)# ping 172.16.1.102 vrf test PING 172.16.1.102 (172.16.1.102): 56 byte di da 64 byte da 172.16.1.102: icmp\_seq=0 ttl=254 tempo=1.069 ms 64 byte da 172.16.1.102: icmp\_seq=1 ttl=254 tempo=0,648 ms 64 byte da 172.16.1.102: icmp\_seq=2 ttl=254 tempo=0,588 ms 64 byte da 172.16.1.102: icmp\_seq=3 ttl=254 tempo=0,521 ms 64 byte da 172.16.1.102: icmp\_seq=4 ttl=254 tempo=0,495 ms — 172.16.1.102 statistiche ping — 5 pacchetti trasmessi, 5 pacchetti ricevuti, 0,00% perdita pacchetto andata e ritorno min/media/max 0,495/0,664/1,069 ms Host-A(config-if)#

### Risoluzione dei problemi

Le informazioni contenute in questa sezione permettono di risolvere i problemi relativi alla configurazione.

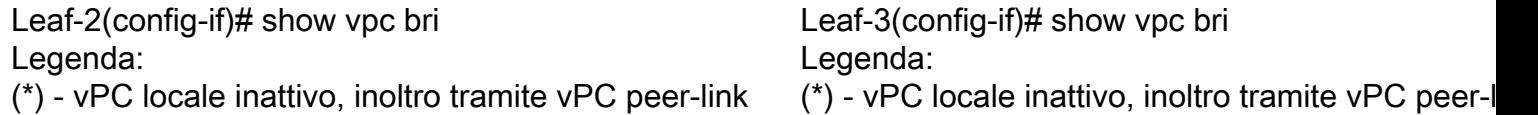

ID dominio vPC: 1 Stato peer: adiacenza peer formata correttamente stato keep-alive vPC: peer attivo Stato coerenza configurazione: operazione riuscita Stato coerenza per VLAN: operazione riuscita Stato coerenza tipo-2: operazione riuscita ruolo vPC: primario Numero di vPC configurati: 1 Peer Gateway : Abilitato VLAN escluse dual-attive : - Controllo di coerenza gestito : Abilitato Stato ripristino automatico : Disabilitato Stato di ripristino ritardato: il timer è disattivato (timeout Stato di ripristino ritardato: il timer è disattivato (timeout = 30s). Stato SVI di ripristino ritardato: il timer è disattivato  $($ timeout = 10s $).$ Ritardo ripristino stato porta orfana : Timer disattivato.(timeout = 0s) Router peer Layer3 operativo : Disabilitato Modalità Virtual-peer-link : Disabilitata Stato vPC Peer-link vlan attive con stato porta id — — — 1 Po10 su 1-2,10 stato vPC — Coerenza motivo stato porta ID VLAN attive — —

— 20 Po20 con successo 1-2,10

Selezionare "show vpc consistency-parameters vpc <num-vpc>" per il motivo di coerenza di vpc inattivo e per motivi di coerenza tipo-2 per qualsiasi vpc.

## Configurazione peer fabric vPC

Esempio di rete

ID dominio vPC: 1 Stato peer: adiacenza peer formata correttamente stato keep-alive vPC: peer attivo Stato coerenza configurazione: operazione riusci Stato coerenza per VLAN: operazione riuscita Stato coerenza tipo-2: operazione riuscita ruolo vPC : secondario Numero di vPC configurati: 1 Peer Gateway : Abilitato VLAN escluse dual-attive : - Controllo di coerenza gestito : Abilitato Stato ripristino automatico : Disabilitato  $= 30s$ ). Stato SVI di ripristino ritardato: il timer è disattivat  $($ timeout = 10s $).$ Ritardo ripristino stato porta orfana : Timer disattivato.(timeout = 0s) Router peer Layer3 operativo : Disabilitato Modalità Virtual-peer-link : Disabilitata Stato vPC Peer-link vlan attive con stato porta id — — —

1 Po10 su 1-2,10 stato vPC

—

Coerenza motivo stato porta ID VLAN attive

20 Po20 con successo 1-2,10 Selezionare "show vpc consistency-parameters v <num-vpc>" per il motivo di coerenza di vpc inatti per motivi di coerenza tipo-2 per qualsiasi vpc.

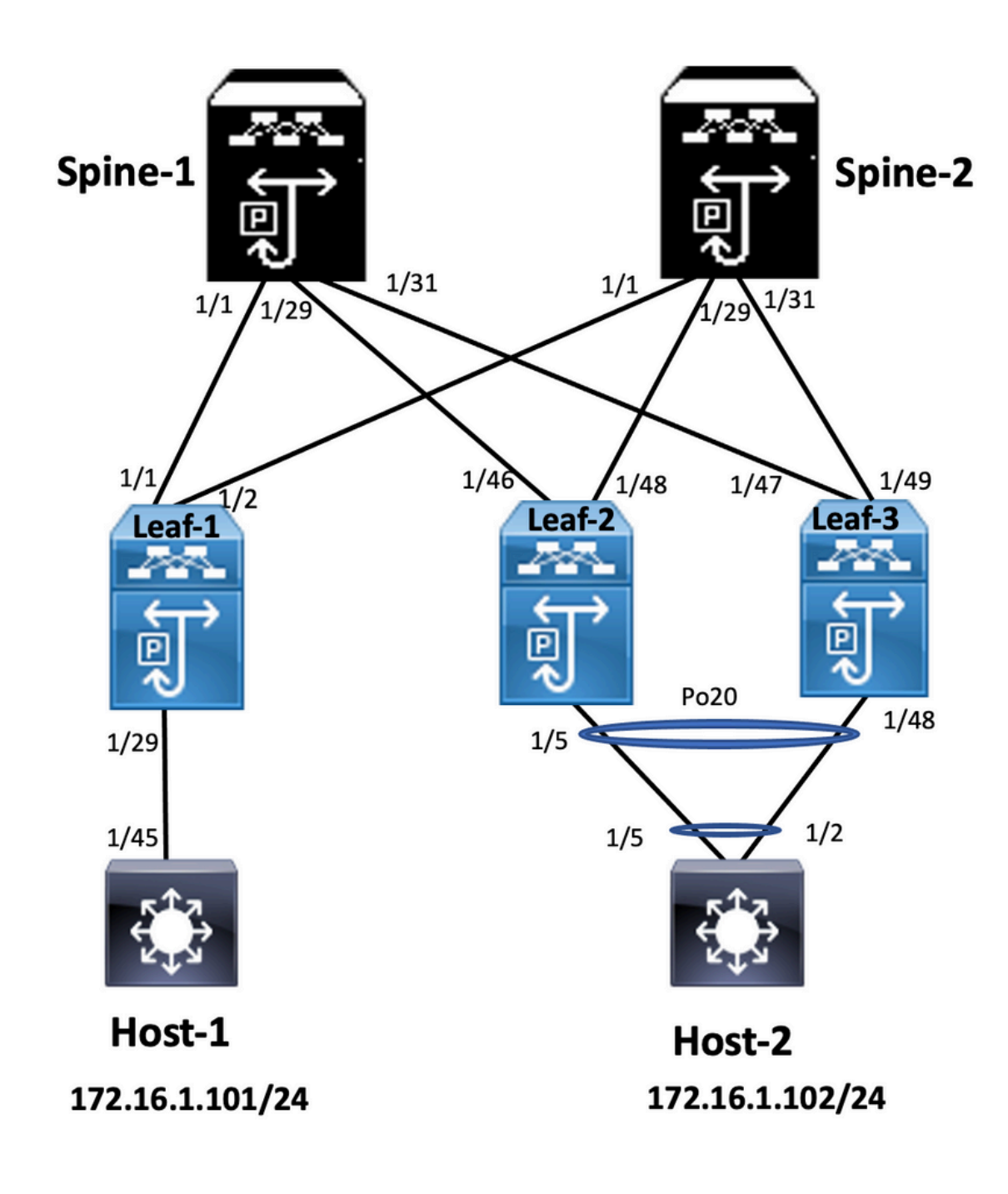

#### **Leaf-2**

*Leaf-2(config-vpc-domain)# show run vpc feature vpc*

*vpc domain 1 peer-switch peer-keepalive destination 10.201.182.26 virtual peer-link destination 10.1.1.3 source 10.1.1.4 dscp 56 peer-gateway ip arp synchronize*

*interface port-channel10 vpc peer-link*

*interface Ethernet1/46 mtu 9216 port-type fabric ip address 192.168.2.1/24 ip ospf network point-to-point ip router ospf 100 area 0.0.0.0 ip pim sparse-mode*

*no shutdown*

**Leaf-3** *Leaf-3(config-vpc-domain)# show run vpc feature vpc vpc domain 1 peer-switch peer-keepalive destination 10.201.182.25 virtual peer-link destination 10.1.1.4 source 10.1.1.3 dscp 56 peer-gateway ip arp synchronize interface port-channel10 vpc peer-link interface Ethernet1/47 mtu 9216 port-type fabric ip address 192.168.1.1/24 ip ospf network point-to-point ip router ospf 100 area 0.0.0.0 ip pim sparse-mode no shutdown*

### Verifica

Fare riferimento a questa sezione per verificare che la configurazione funzioni correttamente.

*show vpc brief show vpc role show vpc virtual-peerlink vlan consistency show vpc fabric-ports show vpc consistency-para global show nve interface nve 1 detail*

## Configura vPC fronte/retro

Esempio di rete

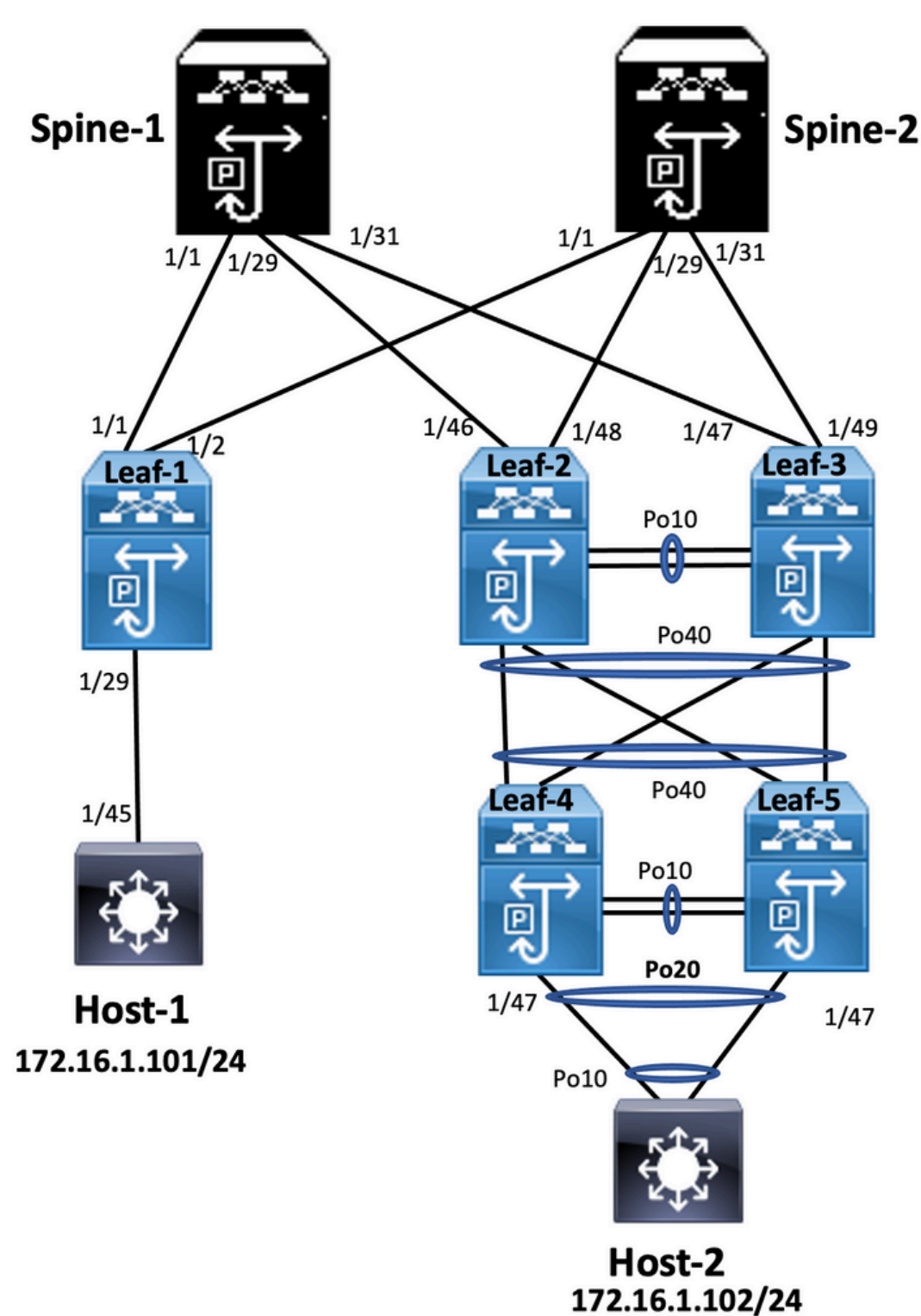

#### **Leaf-2**

*Leaf-2(config-if-range)# show run vpc feature vpc*

*vpc domain 1 peer-switch peer-keepalive destination 10.201.182.26 source 10.201.182.25 peer-gateway ip arp synchronize*

*interface port-channel10 vpc peer-link*

*interface port-channel20*

 *vpc 20*

*interface port-channel40 vpc 40*

#### **Leaf-3**

*Leaf-3(config-if-range)# show run vpc feature vpc*

*vpc domain 1 peer-switch peer-keepalive destination 10.201.182.25 source 10.201.182.26 peer-gateway ip arp synchronize*

*interface port-channel10 vpc peer-link*

```
interface port-channel20
   vpc 20
```
*interface port-channel40 vpc 40*

#### **Leaf-4**

Leaf-4(config-if)# show run vpc *feature vpc*

*vpc domain 2 peer-switch peer-keepalive destination 10.201.182.29 source 10.201.182.28 peer-gateway*

```
interface port-channel10
   vpc peer-link
```

```
interface port-channel20
   vpc 20
```

```
interface port-channel40
   vpc 40
```
#### **Leaf-5**

*Leaf-5(config-if)# show running-config vpc feature vpc*

```
vpc domain 2
  peer-switch
  peer-keepalive destination 10.201.182.28 source 10.201.182.29
  peer-gateway
interface port-channel10
   vpc peer-link
```

```
interface port-channel20
   vpc 20
```

```
interface port-channel40
  vpc 40
```
Configurazione di vPC a doppia faccia con vPC Fabric Peering

### Esempio di rete

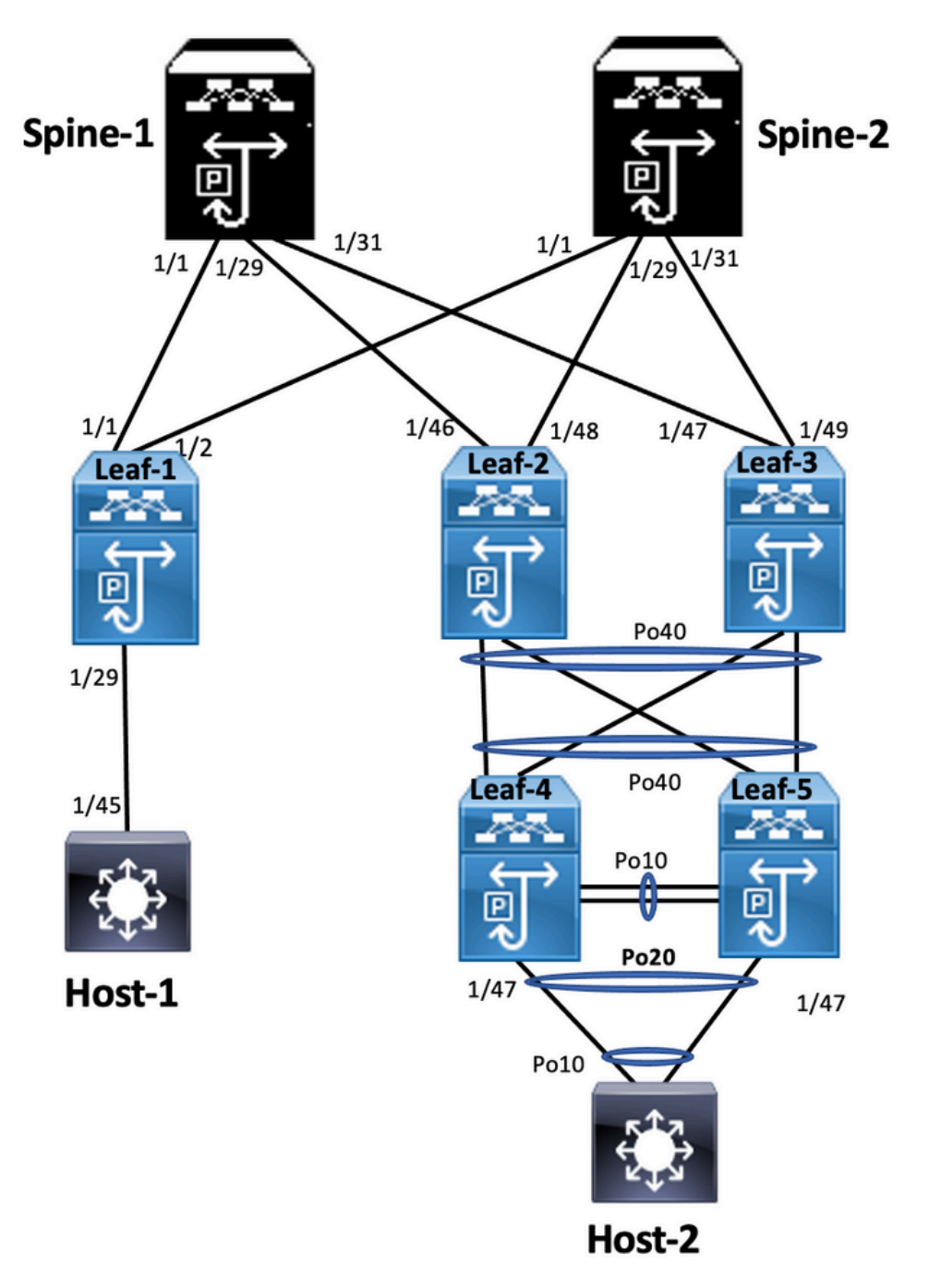

In vPC a doppia faccia, entrambi gli switch Nexus 9000 eseguono vPC. Ogni coppia di switch Nexus 9000 vPC è collegata alla coppia di vPC di aggregazione con un unico vPC.

```
Leaf-2
Leaf-2(config-if-range)# show run vpc
feature vpc
vpc domain 1
  peer-switch
  peer-keepalive destination 10.201.182.26
  virtual peer-link destination 10.1.1.3 source 10.1.1.4 dscp 56
  peer-gateway
  ip arp synchronize
interface port-channel10
   vpc peer-link
```

```
interface port-channel20
  vpc 20
interface port-channel40
   vpc 40
Leaf-3
Leaf-3(config-if-range)# show run vpc
feature vpc
vpc domain 1
  peer-switch
  peer-keepalive destination 10.201.182.25
  virtual peer-link destination 10.1.1.4 source 10.1.1.3 dscp 56
  peer-gateway
  ip arp synchronize
interface port-channel10
   vpc peer-link
interface port-channel20
  vpc 20
interface port-channel40
  vpc 40
Leaf-4 and Leaf-5 configuration is similar as double-sided vPC.
```
### Risoluzione dei problemi

Le informazioni contenute in questa sezione permettono di risolvere i problemi relativi alla configurazione.

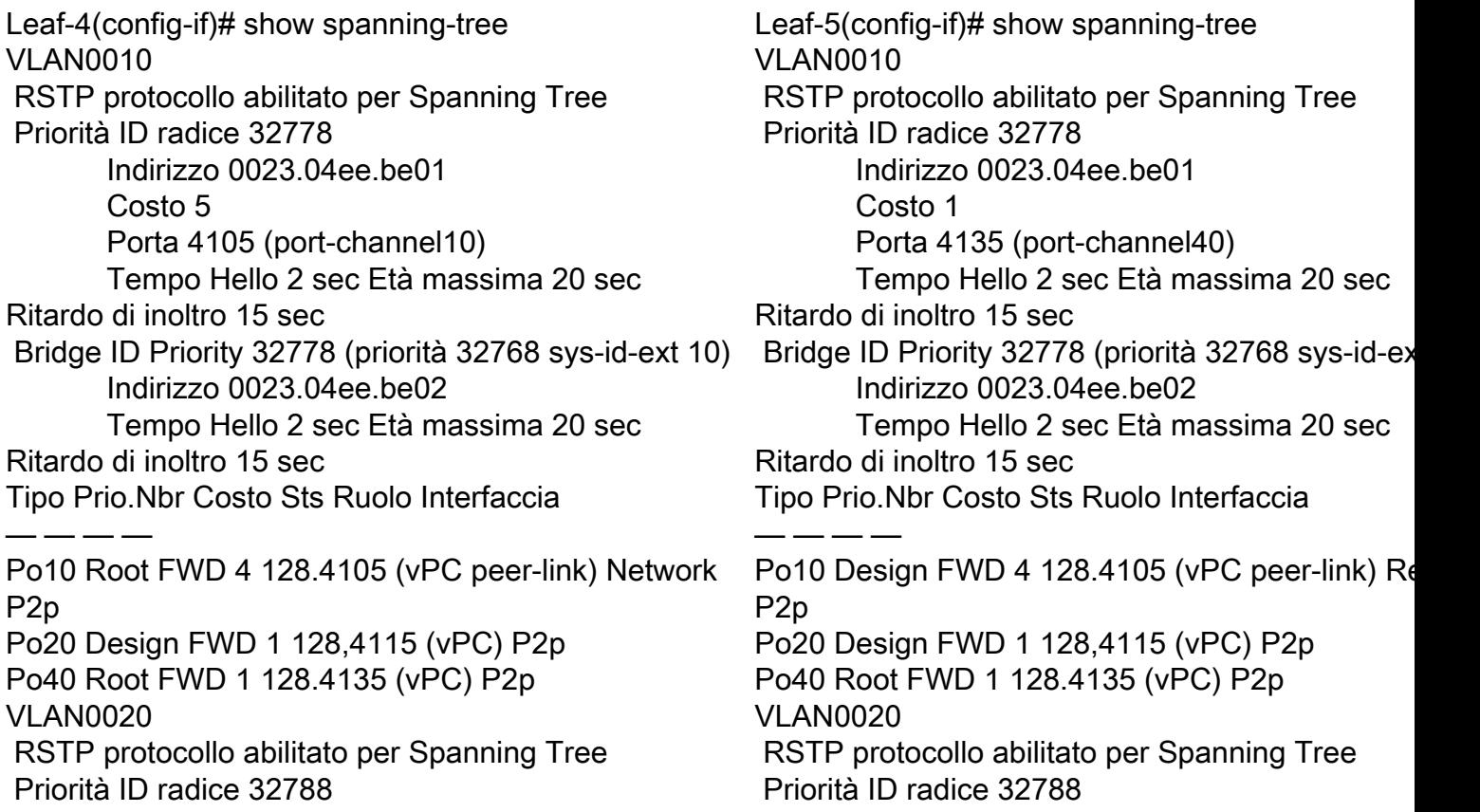

 Indirizzo 0023.04ee.be02 Questo ponte è la radice Tempo Hello 2 sec Età massima 20 sec Ritardo di inoltro 15 sec Bridge ID Priority 32788 (priority 32768 sys-id-ext 20) Indirizzo 0023.04ee.be02 Tempo Hello 2 sec Età massima 20 sec Ritardo di inoltro 15 sec Tipo Prio.Nbr Costo Sts Ruolo Interfaccia — — — — Po10 Root FWD 4 128.4105 (vPC peer-link) Network P2p Po20 Design FWD 1 128,4115 (vPC) P2p Po40 Design FWD 1 128,4135 (vPC) P2p — — — — P2p Leaf-2(config-If-Range)# show spanning-tree VLAN0001 RSTP protocollo abilitato per Spanning Tree Priorità ID radice 32769 Indirizzo 0023.04ee.be01 Costo 0 Porta 0 () Tempo Hello 2 sec Età massima 20 sec Ritardo di inoltro 15 sec Bridge ID Priority 32769 (priorità 32768 sys-id-ext 1) Indirizzo 003a.9c28.2cc7 Tempo Hello 2 sec Età massima 20 sec Ritardo di inoltro 15 sec Tipo Prio.Nbr Costo Sts Ruolo Interfaccia — — — — Eth1/47 Design FWD 4 128,185 P2p VLAN0010 RSTP protocollo abilitato per Spanning Tree Priorità ID radice 32778 Indirizzo 0023.04ee.be01 Questo ponte è la radice Tempo Hello 2 sec Età massima 20 sec Ritardo di inoltro 15 sec Bridge ID Priority 32778 (priorità 32768 sys-id-ext 10) P2p Indirizzo 0023.04ee.be01 Tempo Hello 2 sec Età massima 20 sec Ritardo di inoltro 15 sec Tipo Prio.Nbr Costo Sts Ruolo Interfaccia — — — — Po10 Design FWD 4 128.4105 (vPC peer-link) Rete P2p Po40 Design FWD 1 128,4135 (vPC) P2p Eth1/47 Design FWD 4 128,185 P2p VLAN0010 — — — —

## Procedure ottimali per ISSU con vPC

Leaf-2(config-If-Range)#

 Indirizzo 0023.04ee.be02 Questo ponte è la radice Tempo Hello 2 sec Età massima 20 sec Ritardo di inoltro 15 sec Bridge ID Priority 32788 (priority 32768 sys-id-ex Indirizzo 0023.04ee.be02 Tempo Hello 2 sec Età massima 20 sec Ritardo di inoltro 15 sec Tipo Prio.Nbr Costo Sts Ruolo Interfaccia Po10 Design FWD 4 128.4105 (vPC peer-link) Re

Po20 Design FWD 1 128,4115 (vPC) P2p Po40 Design FWD 1 128,4135 (vPC) P2p Leaf-5(config-if)#

Leaf-3(config-If-Range)# show spanning-tree RSTP protocollo abilitato per Spanning Tree Priorità ID radice 32778 Indirizzo 0023.04ee.be01 Questo ponte è la radice Tempo Hello 2 sec Età massima 20 sec Ritardo di inoltro 15 sec Bridge ID Priority 32778 (priorità 32768 sys-id-ex Indirizzo 0023.04ee.be01 Tempo Hello 2 sec Età massima 20 sec Ritardo di inoltro 15 sec Tipo Prio.Nbr Costo Sts Ruolo Interfaccia Po10 Root FWD 4 128.4105 (vPC peer-link) Netv Po40 Design FWD 1 128,4135 (vPC) P2p Leaf-3(config-If-Range)#

In questa sezione vengono descritte le best practice per l'aggiornamento del software senza interruzioni. Usare Cisco ISSU quando si configura un dominio vPC. La funzionalità vPC di vPC System NX-OS Upgrade (o Downgrade) è completamente compatibile con Cisco ISSU.

In un ambiente vPC, il metodo consigliato per l'aggiornamento del sistema è ISSU. Il sistema vPC può essere aggiornato in modo indipendente senza interruzione del traffico. L'aggiornamento è serializzato e deve essere eseguito uno alla volta. Il blocco della configurazione durante l'ISSU impedisce l'esecuzione di aggiornamenti sincroni su entrambi i dispositivi peer vPC (la configurazione viene bloccata automaticamente su altri dispositivi peer vPC all'avvio dell'ISSU). Per eseguire l'operazione ISSU, è necessaria una singola manopola.

Nota: anche vPC con FEX (host vPC) supporta completamente ISSU. Quando si aggiorna il dominio vPC con FEX, la perdita di pacchetti è pari a zero. Il server dual-attached a 2 FEX diversi tramite un canale della porta standard non è in grado di rilevare le operazioni di aggiornamento che avvengono sulla rete.

#### **switch#install all nxos bootflash:**

### Consigli efficaci

Dispositivo peer vPC 1, 9K1 (carica il codice prima sul dispositivo peer vPC primario o secondario non ha importanza) utilizza ISSU. Si noti che la configurazione di un altro dispositivo peer vPC (9K2) è bloccata per proteggerlo da qualsiasi operazione sullo switch.

- Utilizzare ISSU (In-Service Software Upgrade) per modificare la versione del codice NX-OS per il dominio vPC. Eseguire l'operazione in sequenza, un dispositivo peer vPC alla volta.
- Consultare le note sulla versione di NX-OS per selezionare correttamente la versione di ●

destinazione del codice NX-OS in base al codice del dispositivo (matrice di compatibilità

ISSU) Nota:l'aggiornamento di 9k1 da 7.x a 9.3.8/9.3.9 ha causato il blocco della porta 40g

su vPC. Se il collegamento peer connesso con 40 G è consigliato per aggiornare entrambi gli

switch in 9.3.8/9.3.9 per portare 40G o il percorso deve seguire: I7(7) - 9.3(1) -

## 9.3(9).Procedure ottimali per la sostituzione dello switch

## vPCControlli preliminari

```
show version
show module
show spanning-tree summary
show vlan summary
show ip interface brief
show port-channel summary
show vpc
show vpc brief
show vpc role
show vpc peer-keepalives
show vpc statistics peer-keepalive
show vpc consistency-parameters global
show vpc consistency-parameters interface port-channel<>
show vpc consistency-parameters vlans
show run vpc all
show hsrp brief
show hsrp
show run hsrp
```
*show hsrp interface vlan Show vrrp Show vrrp brief Show vrrp interface vlan Show run vrrp*

PassiArrestare tutte le porte membro vPC una alla volta.Chiudere tutte le porte

orfane.Chiudere tutti i collegamenti fisici di layer 3 uno alla volta.Arrestare il collegamento vPC

Peer Keep Alive (PKA).Arrestare il collegamento peer vPC.Verificare che tutte le porte siano

inattive sullo switch con problemi.Verificare che il traffico venga indirizzato allo switch

ridondante tramite comandi condivisi sullo switch ridondante.

```
 show vpc
 show vpc statistics
 show ip route vrf all summary
 show ip mroute vrf all summary
 show ip interface brief
 show interface status
 show port-channel summary
 show hsrp brief
 Show vrrp brief
```
Accertarsi che il dispositivo sostitutivo sia configurato con l'immagine e la licenza corrette.

```
 show version
 show module
 show diagnostic results module all detail
 show license
 show license usage
 show system internal mts buffer summary|detail
 show logging logfile
 show logging nvram
```
Configurare correttamente lo switch con la configurazione di backup.Se il ripristino automatico

#### è abilitato, disabilitarlo durante la sostituzione.

```
Leaf-2(config)# vpc domain 1
Leaf-2(config-vpc-domain)# no auto-recovery
Leaf-2(config-if)# show vpc bri
Legend:
(*) - local vPC is down, forwarding via vPC peer-link
vPC domain id : 1
Peer status : peer adjacency formed ok
vPC keep-alive status : peer is alive
Configuration consistency status : success
Per-vlan consistency status : success
Type-2 consistency status : success
vPC role : primary
Number of vPCs configured : 1
Peer Gateway : Enabled
Dual-active excluded VLANs : - Graceful Consistency Check : Enabled
Auto-recovery status : Disabled
Delay-restore status : Timer is off. (timeout = 30s)
Delay-restore SVI status : Timer is off (timeout = 10s)
Delay-restore Orphan-port status : Timer is off.(timeout = 0s)
Operational Layer3 Peer-router : Disabled
Virtual-peerlink mode : Disabled
```
#### Assicurarsi che il bit Sticky sia impostato su False.

*Leaf-5(config-vpc-domain)# show sys internal vpcm info all | i i stick OOB Peer Version: 2 OOB peer was alive: TRUE Sticky Master: FALSE*

Se il bit di Sticky è impostato su True, riconfigurare la priorità del ruolo vPC. Ciò significa riapplicare la configurazione originale per la priorità del ruolo. vPC domain 1 <== 1 è il numero di dominio vPC indicato sullo switch originalerole priority 2000 <== esempio: se 2000 è la priorità del ruolo vPC impostata sullo switch originaleVisualizzare le interfacce in questo ordine: Visualizza il collegamento keep-alive peerAttiva il collegamento peer vPCConfermare che il ruolo vPC è stato stabilito correttamenteVisualizzare il resto delle interfacce sugli switch uno per uno nell'ordine seguente: porte membro vPCPorte orfane (porte non vPC)Interfaccia

### fisica di layer 3Controllo post-convalida

```
 show version
 show module
 show diagnostics result module all detail
 show environment
 show license usage
 show interface status
 show ip interface brief
 show interface status err-disabled
 show cdp neighbors
 show redundancy status
 show spanning-tree summary
 show port-channel summary
 show vpc
 show vpc brief
 show vpc role
 show vpc peer-keepalives
 show vpc statistics peer-keepalive
 show vpc consistency-parameters global
 show vpc consistency-parameters interface port-channel1
  show vpc consistency-parameters vlans
  show hsrp brief
 show vrrp brief
```
## Considerazioni su vPC per l'implementazione di VXLANSulla

VXLAN vPC, si consiglia di aumentare il timer interface-vlan di ripristino ritardato nella

configurazione vPC, se il numero di SVI è stato incrementato. Ad esempio, se sono presenti

1000 VNI con 1000 SVI, si consiglia di aumentare il timer interface-vlan di ripristino ritardato a

#### 45 secondi. *switch(config-vpc-domain)#* **delay restore interface-vlan 45**

Per vPC, l'interfaccia di loopback ha due indirizzi IP: l'indirizzo IP primario e l'indirizzo IP

secondario. L'indirizzo IP primario è univoco e viene utilizzato dai protocolli di layer

3.L'indirizzo IP secondario sul loopback è necessario perché l'interfaccia NVE lo utilizza per

l'indirizzo IP VTEP. L'indirizzo IP secondario deve essere lo stesso in entrambi i peer vPC.Il

timer di blocco NVE deve essere più alto del timer di ripristino ritardo vPC.

*Leaf-2(config-if-range)# show nve interface nve 1 detail Interface: nve1, State: Up, encapsulation: VXLAN VPC Capability: VPC-VIP-Only [notified] Local Router MAC: 003a.9c28.2cc7 Host Learning Mode: Control-Plane*

*Source-Interface: loopback1 (primary: 10.1.1.41.1.4, secondary: 10.1.1.10) Source Interface State: Up Virtual RMAC Advertisement: Yes NVE Flags: Interface Handle: 0x49000001 Source Interface hold-down-time: 180 Source Interface hold-up-time: 30 Remaining hold-down time: 0 seconds Virtual Router MAC: 0200.1401.010a Interface state: nve-intf-add-complete Fabric convergence time: 135 seconds Fabric convergence time left: 0 seconds*

Per le procedure ottimali, abilitare il ripristino automatico nell'ambiente vPC. Sebbene raro, la

funzione di ripristino automatico di vPC può offrire la possibilità di un doppio scenario attivo.La

funzione vPC Peer-Switch consente a una coppia di dispositivi peer vPC di apparire come

una singola radice Spanning Tree Protocol nella topologia di layer 2 (hanno lo stesso ID

bridge). Lo switch peer vPC deve essere configurato su entrambi i dispositivi peer vPC per

diventare operativo. Il comando è: N9K(config-vpc-domain)# peer-switch

vPC Peer-Gateway consente a un dispositivo peer vPC di fungere da gateway attivo per i

pacchetti indirizzati all'altro MAC router del dispositivo peer. Mantiene l'inoltro del traffico

locale al dispositivo peer vPC ed evita l'uso del collegamento peer. L'attivazione della

funzionalità Peer-Gateway non influisce sul traffico e sulla funzionalità

*N9k-1(config)# vpc domain 1 N9k-1(config-vpc-domain)# peer-gateway*

Èstato introdotto il comando layer3 peer-router che abilita il routing sul vPC.

```
N9k-1(config)# vpc domain 1
N9k-1(config-vpc-domain)# layer3 peer-router
N9K-1(config-vpc-domain)# exit
```

```
N9K-1# sh vpc
Legend:(*)
- local vPC is down, forwarding via vPC peer-link
vPC domain id : 100
Peer status : peer adjacency formed ok
vPC keep-alive status : peer is alive
Configuration consistency status : success
Per-vlan consistency status : success
Type-2 consistency status : success
vPC role : secondary, operational primary
Number of vPCs configured : 2
Peer Gateway : Enabled
Peer gateway excluded VLANs : -
Peer gateway excluded bridge-domains : -
Dual-active excluded VLANs and BDs : -
Graceful Consistency Check : Enabled
Auto-recovery status : Enabled (timeout = 240 seconds)
Operational Layer3 Peer-router : Enabled
```
Consigli efficaciIl gateway peer deve essere abilitato prima del router peer di layer 3.Per

rendere effettivi entrambi i peer vPC, è necessario che il router peer di layer 3 sia

configurato.Abilitare Supress-arp come procedura ottimale quando si usa l'indirizzo IP multicast per la VXLAN.Usa indirizzo IP di loopback separato per controllo e piano dati nel fabric VXLAN vPC.In vPC con MSTP, la priorità del bridge deve essere la stessa su entrambi i peer vPC.Per ottenere risultati di convergenza ottimali, regolare i timer di ritardo vPC e di arresto dell'interfaccia NVE. **Informazioni correlate[Documentazione sugli switch](https://www.cisco.com/c/it_it/support/switches/nexus-9000-series-switches/series.html)** [Nexus serie 9000](https://www.cisco.com/c/it_it/support/switches/nexus-9000-series-switches/series.html)[Guida alla configurazione delle interfacce NX-OS sui Cisco Nexus serie](/content/en/us/td/docs/switches/datacenter/nexus9000/sw/93x/interfaces/configuration/guide/b-cisco-nexus-9000-nx-os-interfaces-configuration-guide-93x.html) [9000, versione 9.3\(x\)](/content/en/us/td/docs/switches/datacenter/nexus9000/sw/93x/interfaces/configuration/guide/b-cisco-nexus-9000-nx-os-interfaces-configuration-guide-93x.html)[Guida alla scalabilità Cisco Nexus serie 9000 NX-OS Verified, versione](/content/en/us/td/docs/switches/datacenter/nexus9000/sw/92x/scalability/guide_921/b_Cisco_Nexus_9000_Series_NX-OS_Verified_Scalability_Guide_921.html) [9.2\(1\)](/content/en/us/td/docs/switches/datacenter/nexus9000/sw/92x/scalability/guide_921/b_Cisco_Nexus_9000_Series_NX-OS_Verified_Scalability_Guide_921.html) - include i numeri di scalabilità vPC (CCO[\)Versioni Cisco NX-OS consigliate per gli](/content/en/us/td/docs/switches/datacenter/nexus9000/sw/recommended_release/b_Minimum_and_Recommended_Cisco_NX-OS_Releases_for_Cisco_Nexus_9000_Series_Switches.html) [switch Cisco Nexus serie 9000](/content/en/us/td/docs/switches/datacenter/nexus9000/sw/recommended_release/b_Minimum_and_Recommended_Cisco_NX-OS_Releases_for_Cisco_Nexus_9000_Series_Switches.html)[Note sulla release degli switch Nexus serie 9000](https://www.cisco.com/c/it_it/support/switches/nexus-9000-series-switches/products-release-notes-list.html)[Guida alla](/content/en/us/td/docs/switches/datacenter/nexus9000/sw/92x/vxlan-92x/configuration/guide/b-cisco-nexus-9000-series-nx-os-vxlan-configuration-guide-92x/b-cisco-nexus-9000-series-nx-os-vxlan-configuration-guide-92x_chapter_011000.html) [configurazione di VXLAN per Cisco Nexus serie 9000 NX-OS, versione 9.2\(x\)](/content/en/us/td/docs/switches/datacenter/nexus9000/sw/92x/vxlan-92x/configuration/guide/b-cisco-nexus-9000-series-nx-os-vxlan-configuration-guide-92x/b-cisco-nexus-9000-series-nx-os-vxlan-configuration-guide-92x_chapter_011000.html) - sezione su vPC Fabric Peering[Esempio di configurazione della sovrimpressione IPV6 di EVPN](https://www.cisco.com/c/it_it/support/docs/ip/ip-version-6-ipv6/218146-configure-evpn-vxlan-ipv6-overlay-config.html) [Vxlan](https://www.cisco.com/c/it_it/support/docs/ip/ip-version-6-ipv6/218146-configure-evpn-vxlan-ipv6-overlay-config.html)[Guida alla progettazione e configurazione: best practice per canali di porte virtuali \(vPC\)](/content/dam/en/us/td/docs/switches/datacenter/sw/design/vpc_design/vpc_best_practices_design_guide.pdf) [sugli switch Cisco Nexus serie 7000](/content/dam/en/us/td/docs/switches/datacenter/sw/design/vpc_design/vpc_best_practices_design_guide.pdf) - La teoria dei vPC N7k e N9k è simile e questa guida di riferimento riguarda le informazioni aggiuntive sulle best practice[Configurazione e verifica di](https://www.cisco.com/c/it_it/support/docs/ip/border-gateway-protocol-bgp/218332-configure-and-verify-double-sided-virtua.html) [vPC virtuali su due lati](https://www.cisco.com/c/it_it/support/docs/ip/border-gateway-protocol-bgp/218332-configure-and-verify-double-sided-virtua.html)

### Informazioni su questa traduzione

Cisco ha tradotto questo documento utilizzando una combinazione di tecnologie automatiche e umane per offrire ai nostri utenti in tutto il mondo contenuti di supporto nella propria lingua. Si noti che anche la migliore traduzione automatica non sarà mai accurata come quella fornita da un traduttore professionista. Cisco Systems, Inc. non si assume alcuna responsabilità per l'accuratezza di queste traduzioni e consiglia di consultare sempre il documento originale in inglese (disponibile al link fornito).